# <span id="page-0-2"></span>**Create a static set of sub-tasks with unique summaries**

#### **On this page**

- [Features used to implement the example](#page-0-0)
- [Example: Create a static set of sub-tasks with unique summaries](#page-0-1)
- [Other examples of that function](#page-4-0)
- [Related Usage Examples](#page-4-0)

## <span id="page-0-0"></span>Features used to implement the example

**[Create issues and sub-tasks](https://apps.decadis.net/display/JWT/Create+issues+and+sub-tasks)**

### <span id="page-0-1"></span>Example: Create a static set of sub-tasks with unique summaries

In this example, multiple sub-tasks with unique summaries are added to an issue on issue creation, e.g.

Creating issue "Release x.y.z" should automatically create sub-tasks

- "Documentation for Version x.y.z"
- "Blog entry for Version x.y.z"
- "Newsletter for Version x.y.z"
- "Social Media for Version x.y.z"

The configuration will look like this:

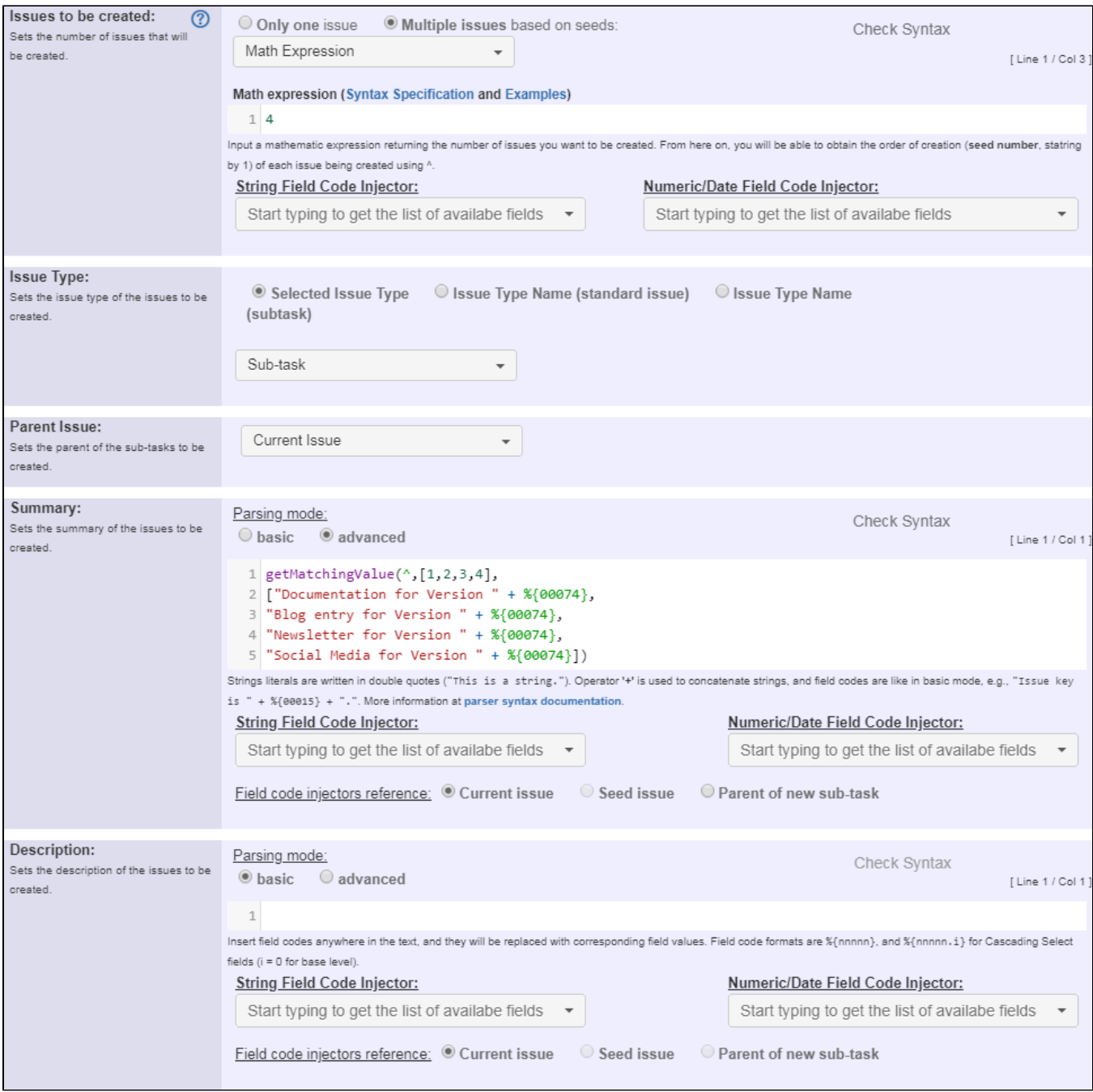

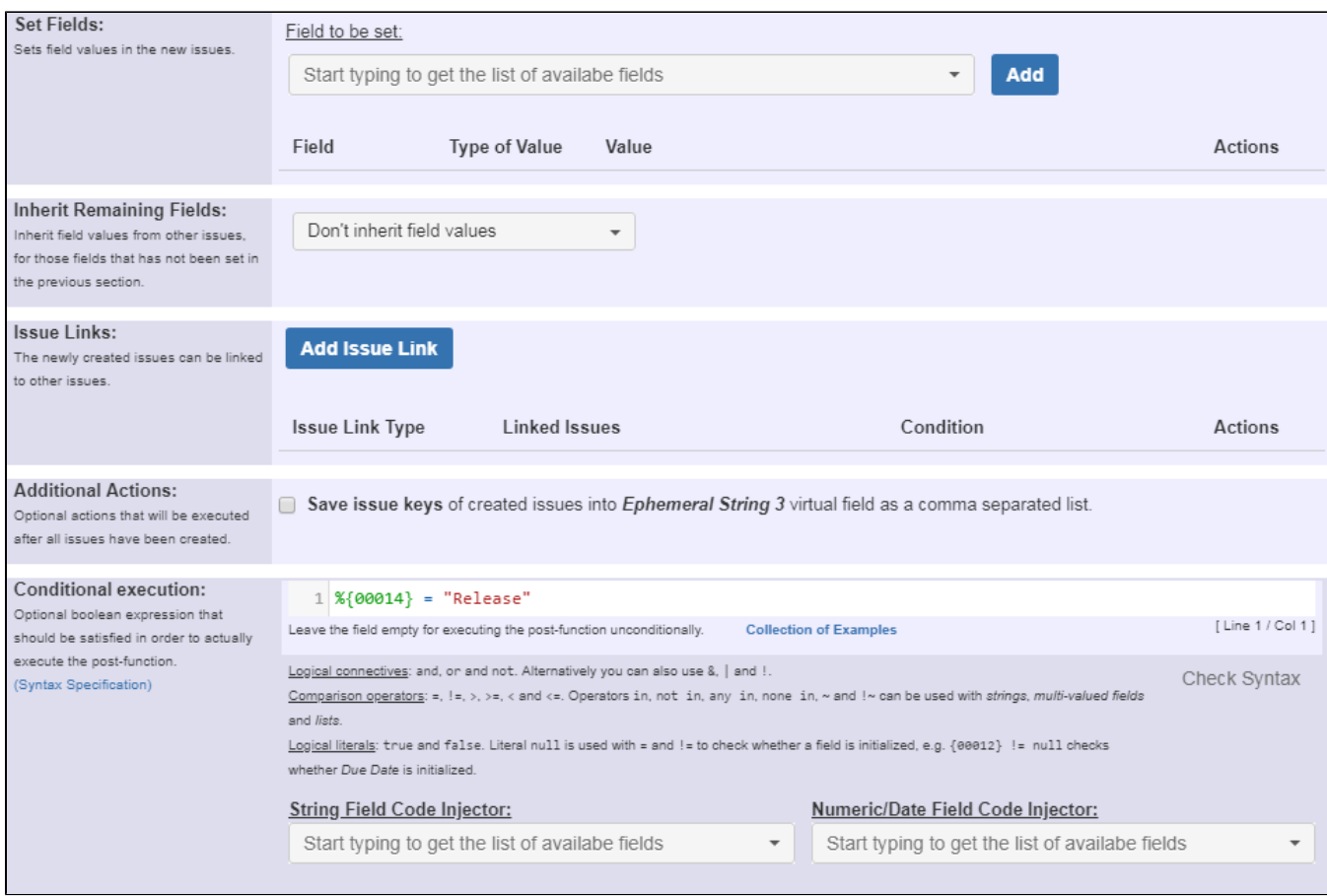

As four subtasks are always to be created in total, the **Issues to be created** option is set to **Math Expression** with the value **4**.

The dynamic summaries are parsed with the following expression:

```
getMatchingValue(^,[1,2,3,4],
["Documentation for Version " + %{00074},
"Blog entry for Version " + %{00074},
"Newsletter for Version " + %{00074},
"Social Media for Version " + %{00074}])
```
Note that:

**%{00074}** is the field code for "**Fix Version/s**"

Since this behaviour should only occur with release issues, the following Conditional execution is added: **%{00014} = "Release"**

#### Note that:

**%{00074}** is the field code for "**Issue Type**"

Once configured, the transition will look like this:

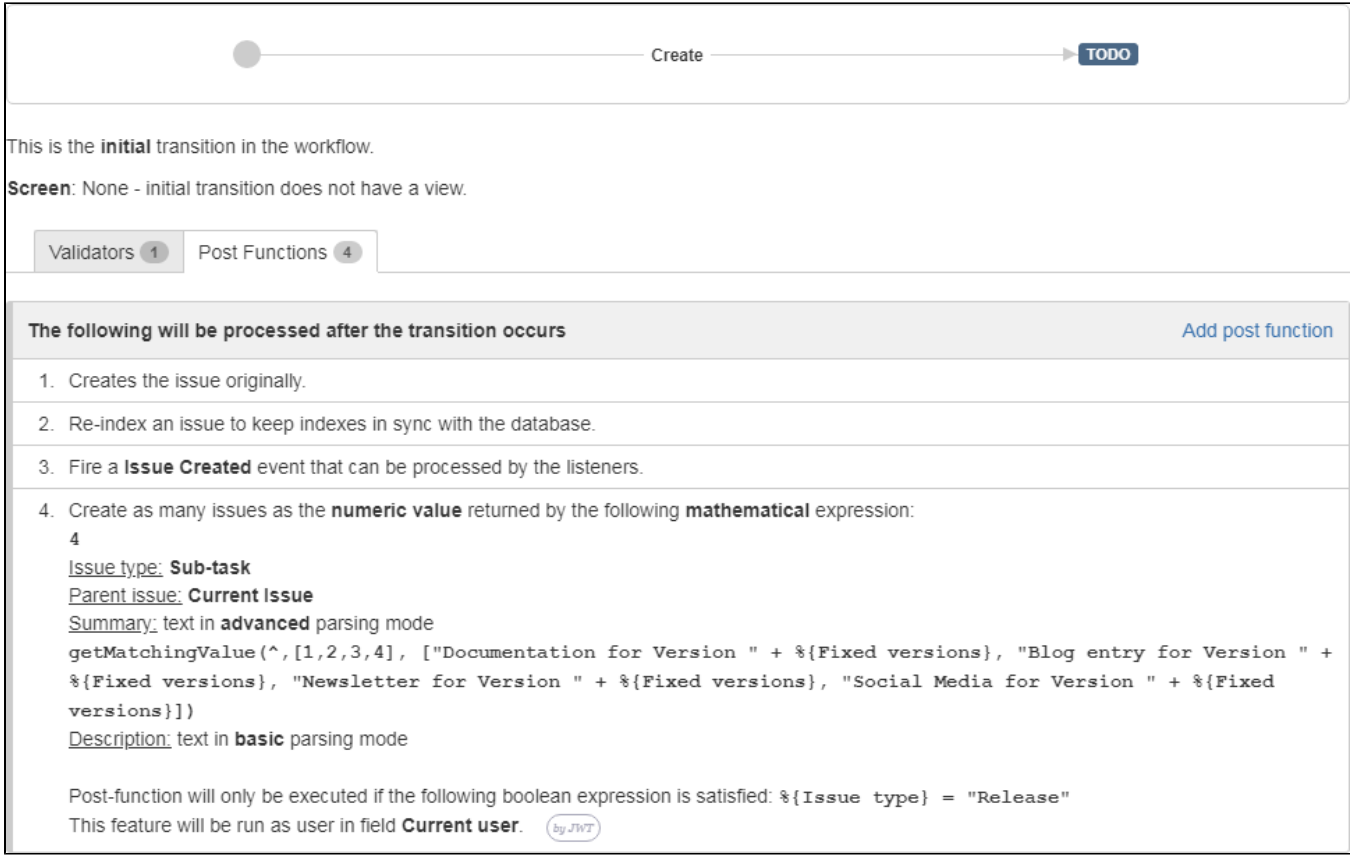

After issue creation, the issue will look like this:

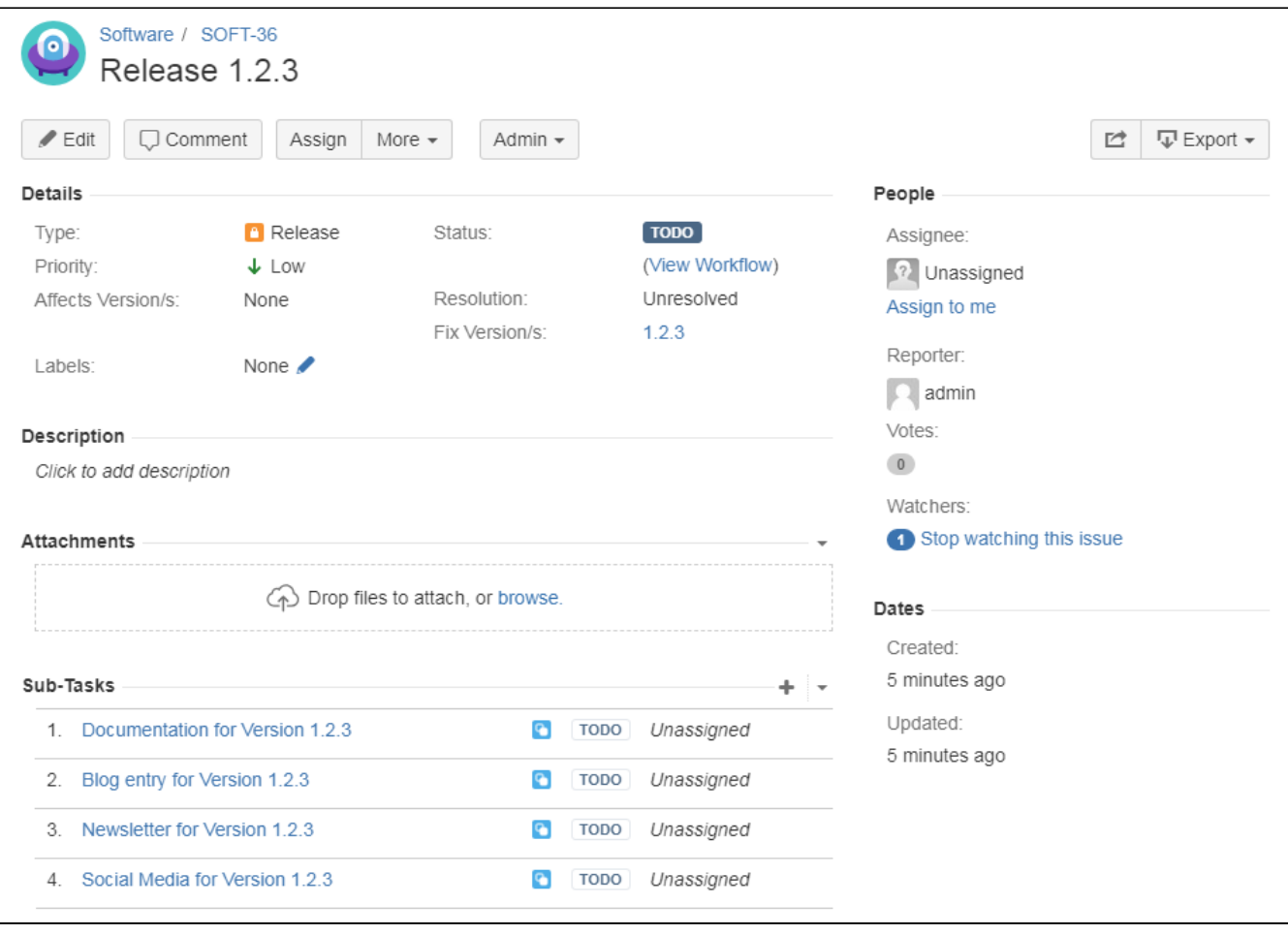

### <span id="page-4-0"></span>Other examples of that function

- Page: [Assign new issues to a different project role depending on field](https://apps.decadis.net/display/JWT/Assign+new+issues+to+a+different+project+role+depending+on+field+value+in+current+issue)  [value in current issue](https://apps.decadis.net/display/JWT/Assign+new+issues+to+a+different+project+role+depending+on+field+value+in+current+issue)
- Page: [Clone an issue and all its subtasks \(with additional restrictions\)](https://apps.decadis.net/pages/viewpage.action?pageId=13074497) Page: [Create 3 issues in 3 different projects](https://apps.decadis.net/display/JWT/Create+3+issues+in+3+different+projects)
- Page: [Create a dynamic set of sub-tasks based on checkbox selection](https://apps.decadis.net/display/JWT/Create+a+dynamic+set+of+sub-tasks+based+on+checkbox+selection+with+unique+summaries)  [with unique summaries](https://apps.decadis.net/display/JWT/Create+a+dynamic+set+of+sub-tasks+based+on+checkbox+selection+with+unique+summaries)
- Page: [Create a static set of sub-tasks with unique summaries](#page-0-2)
- Page: [Create a story for each component in an epic](https://apps.decadis.net/display/JWT/Create+a+story+for+each+component+in+an+epic)
- Page: [Create a sub-task for each user selected in a Multi-User Picker](https://apps.decadis.net/display/JWT/Create+a+sub-task+for+each+user+selected+in+a+Multi-User+Picker)
- Page: [Create a sub-task in each story of an epic](https://apps.decadis.net/display/JWT/Create+a+sub-task+in+each+story+of+an+epic)
- Page: [Create specific sub-tasks for each selected component](https://apps.decadis.net/display/JWT/Create+specific+sub-tasks+for+each+selected+component)

## Related Usage Examples

- [Creating a Jira Service Desk internal comment](https://apps.decadis.net/display/JWT/Creating+a+Jira+Service+Desk+internal+comment)  $\circ$  [example](https://apps.decadis.net/label/example)
	- <sup>o</sup> [post-function](https://apps.decadis.net/label/post-function)
- [Limit the number of hours a user can log per day](https://apps.decadis.net/display/JWT/Limit+the+number+of+hours+a+user+can+log+per+day)
	- o [example](https://apps.decadis.net/label/example)
	- <sup>o</sup> [validator](https://apps.decadis.net/label/validator)
	- <sup>o</sup> [post-function](https://apps.decadis.net/label/post-function)
	- [work-log](https://apps.decadis.net/label/work-log)
- [Using project properties to calculate custom sequence numbers](https://apps.decadis.net/display/JWT/Using+project+properties+to+calculate+custom+sequence+numbers)  $\overline{\circ}$  [example](https://apps.decadis.net/label/example)
	-
	- <sup>o</sup> [post-function](https://apps.decadis.net/label/post-function)
	- <sup>o</sup> [calculated-field](https://apps.decadis.net/label/calculated-field) <sup>o</sup> [project-properties](https://apps.decadis.net/label/project-properties)
- [Set a date based on current date](https://apps.decadis.net/display/JWT/Set+a+date+based+on+current+date)
	- o [example](https://apps.decadis.net/label/example)
		- [post-function](https://apps.decadis.net/label/post-function)
- Setting the priority depending on the multiplication of custom [fields](https://apps.decadis.net/display/JWT/Setting+the+priority+depending+on+the+multiplication+of+custom+fields)
	-
	- o [example](https://apps.decadis.net/label/example)
	- <sup>o</sup> [calculated-field](https://apps.decadis.net/label/calculated-field)
- <sup>o</sup> [post-function](https://apps.decadis.net/label/post-function) **• [Parse Email adresses to watchers list](https://apps.decadis.net/display/JWT/Parse+Email+adresses+to+watchers+list)** 
	- <sup>o</sup> [example](https://apps.decadis.net/label/example)
	- [post-function](https://apps.decadis.net/label/post-function)
- [Set the assignee based on a condition](https://apps.decadis.net/display/JWT/Set+the+assignee+based+on+a+condition)
	- $\circ$  [example](https://apps.decadis.net/label/example)
	- [post-function](https://apps.decadis.net/label/post-function)
- [Create a dynamic set of sub-tasks based on checkbox](https://apps.decadis.net/display/JWT/Create+a+dynamic+set+of+sub-tasks+based+on+checkbox+selection+with+unique+summaries)  [selection with unique summaries](https://apps.decadis.net/display/JWT/Create+a+dynamic+set+of+sub-tasks+based+on+checkbox+selection+with+unique+summaries)
	- o [example](https://apps.decadis.net/label/example)
	- o [post-function](https://apps.decadis.net/label/post-function)

- <sup>o</sup> [custom-field](https://apps.decadis.net/label/custom-field)
- <sup>o</sup> [sub-task](https://apps.decadis.net/label/sub-task)
- [Create a static set of sub-tasks with unique summaries](#page-0-2) o [example](https://apps.decadis.net/label/example)
	- [post-function](https://apps.decadis.net/label/post-function)
- [Triage Jira Service Desk email requests \(Move issues\)](https://apps.decadis.net/pages/viewpage.action?pageId=20187570)
	- $\circ$  [example](https://apps.decadis.net/label/example)
		- [post-function](https://apps.decadis.net/label/post-function)
		- [move](https://apps.decadis.net/label/move)
		- [transition-issue](https://apps.decadis.net/label/transition-issue)
- [Moving story to "In Progress" when one of its sub-tasks is](https://apps.decadis.net/pages/viewpage.action?pageId=1816068)  [moved to "In Progress" \(Transition issues\)](https://apps.decadis.net/pages/viewpage.action?pageId=1816068)
	- <sup>o</sup> [example](https://apps.decadis.net/label/example)
	- [post-function](https://apps.decadis.net/label/post-function)
	- $\circ$  [transition](https://apps.decadis.net/label/transition)
- [Transition sub-tasks when parent is transitioned](https://apps.decadis.net/display/JWT/Transition+sub-tasks+when+parent+is+transitioned)
	- [example](https://apps.decadis.net/label/example)
	- [post-function](https://apps.decadis.net/label/post-function)
	- $\circ$  [sub-task](https://apps.decadis.net/label/sub-task) <sup>o</sup> [transition](https://apps.decadis.net/label/transition)
	- <sup>o</sup> [outdated](https://apps.decadis.net/label/outdated)
- [Transition only a sub-task among several ones](https://apps.decadis.net/display/JWT/Transition+only+a+sub-task+among+several+ones)
	- $<sup>°</sup>$  [example](https://apps.decadis.net/label/example)</sup>
		- [post-function](https://apps.decadis.net/label/post-function)
		- $\circ$  [sub-task](https://apps.decadis.net/label/sub-task)
		- <sup>o</sup> [transition](https://apps.decadis.net/label/transition)
		- <sup>o</sup> [outdated](https://apps.decadis.net/label/outdated)
- [Moving sub-tasks to "Open" status when parent issue moves to](https://apps.decadis.net/pages/viewpage.action?pageId=1803416)  ["In Progress"](https://apps.decadis.net/pages/viewpage.action?pageId=1803416)
	- [example](https://apps.decadis.net/label/example)
		- [post-function](https://apps.decadis.net/label/post-function)
		- $\circ$  [sub-task](https://apps.decadis.net/label/sub-task)
	- <sup>o</sup> [transition](https://apps.decadis.net/label/transition)
	- <sup>o</sup> [outdated](https://apps.decadis.net/label/outdated)
- [Moving story to "Ready for QA" once all its sub-tasks are in](https://apps.decadis.net/pages/viewpage.action?pageId=1803269) 
	- ["Ready for QA" status](https://apps.decadis.net/pages/viewpage.action?pageId=1803269)
		- [example](https://apps.decadis.net/label/example)
		- [post-function](https://apps.decadis.net/label/post-function)  $\circ$  [sub-task](https://apps.decadis.net/label/sub-task)
		- [transition](https://apps.decadis.net/label/transition)
		- [outdated](https://apps.decadis.net/label/outdated)